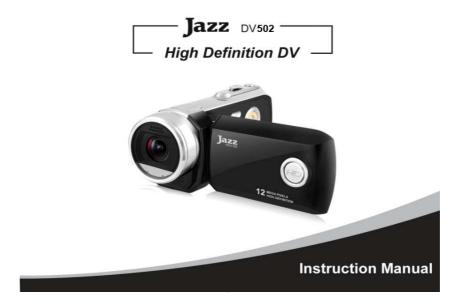

| Table of | Contents |
|----------|----------|
|----------|----------|

| Preface                          | 2  |
|----------------------------------|----|
| FCC STATEMENT                    |    |
| SD Memory card basic information |    |
| SD Memory card basic information |    |
| System Requirements              |    |
|                                  |    |
| Accessories                      |    |
| Know Your Camera                 |    |
| Buttons and Function Indicators  |    |
| Basic Operation                  |    |
| Battery Installation             |    |
| SD/SDHC Memory Card Installation |    |
| Turn the camera ON               |    |
| Select the MODE                  | 15 |
| Turning camera OFF               | 17 |
| MENU Setup / Internal Setting    |    |
| Setting Date and Time            | 18 |
| Computer Connection              | 19 |
| Advanced Operation               | 20 |
| Video Recording Mode             | 20 |
| Camera Mode                      | 24 |
| Audio Recording Mode             |    |
| 1                                |    |

| Playback Mode                                |    |
|----------------------------------------------|----|
| Computer Connection for Photo/Video Download | 40 |
| PC Camera Function                           | 41 |
| Operating PC Camera                          | 43 |
| MediaImpression Installation                 | 45 |
| Software Installation                        | 45 |
| Using MediaImpression                        | 46 |
| Specifications                               | 50 |
| Troubleshooting                              | 52 |

#### **Preface**

Thank you for purchasing this digital video camera.

Please read this manual carefully and keep in a safe place for further reference.

Note: The product specifications and these operating instructions are printed based on latest available information and are subject to change without prior notice.

The specifications of the particular video camera recorder you have purchased will apply even if these vary from this printed data.

Note: Please format newly purchased SD memory card or one previously used in another video camera prior to using in this video camera. Please back up all the important data in media card before formatting.

# FCC STATEMENT FCC part 15.21

Warning: Changes or modifications to this unit not expressly approved by the party responsible for compliance could void the user's authority to operate the equipment.

#### FCC part 15.105

NOTE: This equipment has been tested and found to comply with the limits for a Class B digital device, pursuant to Part 15 of the FCC Rules. These limits are designed to provide reasonable protection against harmful interference in a residential installation. This equipment generates, uses, and can radiate radio frequency energy and, if not installed and used in accordance with the instructions, may cause harmful interference to radio communications. However, there is no guarantee that interference will not occur in a particular installation. If this equipment does cause harmful interference to radio or television reception, which can be determined by turning the equipment off and on, the user is encouraged to try to correct the interference by one or more of the following measures:

- Reorient or relocate the receiving antenna.
- Increase the separation between the equipment and receiver
- Connect the equipment into an outlet on a circuit different from that to which the receiver is connected.

- Consult the dealer or an experienced radio TV technician for help.

Pertinent testing documentation is available for verification.

#### SD Memory card basic information

Your camera must have SD/SDHC Memory Card inserted to store recorded Video, take Photos and Audio records.

SD Memory Card is not supplied and should be purchased separately.

SD/SDHC memory card with capacity up to 8GB may be used in your camera.

#### SD Memory Card

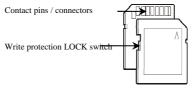

- Please note that the SD card has tiny LOCK slider on the side for write protection of the SD memory card that helps avoid inadvertent deletion of image files. Set this slider to "un-LOCK" position for storing still images or recording video.
- Camera will accept SD/SDHC Memory cards with max capacity up to 8GB
- SD Memory card is simple and convenient but delicate electronic device; do not open, bend and overheat the card. Keep the card away from strong magnetic

field and dirty / harsh environment.

• If your SD card has been used previously with other devices / cameras or is brand new – the card may require to be *formatted* – please ensure you save all valuable records before formatting.

#### Inserting the SD Card

- Open the Battery Cover and slide in the card; aligning the card with orientation mark on the camera and push card all way down Do not force the card when inserting to avoid damaging – check position and
  - re-insert carefully.
- 2. To remove the card, please press gently and release the card; camera will eject the SD card automatically

Note: Insert and remove the card only when the camera is turned OFF.

Inserting / removing the card may otherwise damage or erase stored data. Maintenance of the video camera  $% \mathcal{M}(\mathcal{M})$ 

Keep and store your camera away from humid, dust and harmful chemical environment. Do not store or operate the camera under the extremely hot or cold condition.

Keep camera clean and take care to avoid scratching or damaging of the housing and the lens. Blow dust away and use soft cloth if the lens becomes dirty or contaminated. Do not use an organic solvent to clean lens.

Remove batteries if you are not planning to use camera for extended time.

System Requirements You may use the computer to download images and video from your camera, edit images, email or post records over the Internet. Make sure that you computer complies with (below) minimum requirements:

| System Requirements |                                      |  |
|---------------------|--------------------------------------|--|
| Operating System    | Microsoft Windows 2000, XP, VISTA, 7 |  |
| CPU                 | Intel PIV 1GB or above CPU           |  |
| Memory              | 512MB or higher                      |  |
| Audio & Video       | DirectX8 Audio & Video Card          |  |
| Card                |                                      |  |
| CD-ROM Drive        | Min 16x                              |  |
| Hard Drive space    | 1GB or higher available memory space |  |
| USB port            | Standard USB1.1 or USB2.0 port       |  |

 Features

 The recorder incorporates the following features and functions:

 Digital Video Camera Recorder (supports 1280×720 HD video recording)

 Digital Camera (12 Mega Pixels and other options)

 Mass Storage (Portable Disc)

 & Digital Zoom

Accessories The following accessories are packed together with the camcorder:

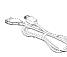

USB Cable

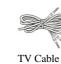

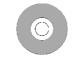

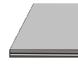

Installation CD

Manual & QSG

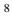

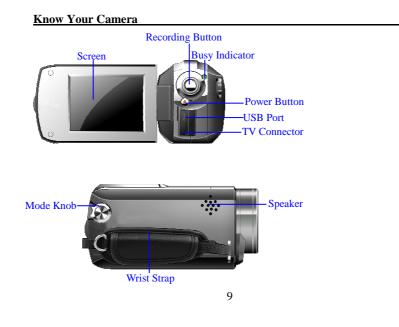

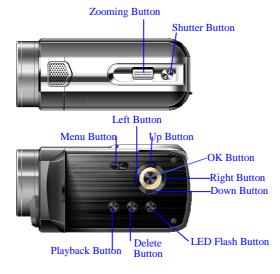

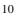

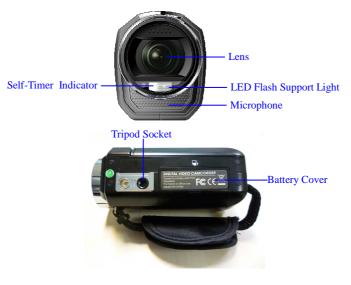

### **Buttons and Function Indicators**

| tons and Function Indicators |                                                                                                    |  |  |
|------------------------------|----------------------------------------------------------------------------------------------------|--|--|
| <b>Buttons/Indicator</b>     | Function                                                                                                    |  |  |
| Power Button                 | Press to turn the camera ON and OFF                                                                                                    |  |  |
| Recording Button             | Press to Start / Stop Video / Audio recording                                                                                                    |  |  |
| Shutter Button               | Press to take Still photo                                                                                                    |  |  |
| Zooming Button               | Tilt Left or Right to "zoom" the scene or enlarge/shrink photos in Playback Mode                                                                                                    |  |  |
| Menu Button                  | Press to OPEN / CLOSE the MENU selection                                                                                                    |  |  |
| Mode Knob                    | Turn to select the desired MODE: Video Recording,<br>Camera (taking Still Photos), Audio Recording                                                                                                    |  |  |
| Playback Button              | Press to Enter / Quit the Playback Mode                                                                                                    |  |  |
| Up Button                    | Selects MENU option, moves photos upwards (when the photo is enlarged and set at Pan mode) and changes resolution setting in Video Recording Mode. In Photo Playback Mode, pressing this Button will activate direct printing function of the displayed photo. After connecting the camera via USB cable to the printer that supports PictBridge Standard (printer with icon attached), press OK Button to start printing. |  |  |
| Down Button                  | Selects MENU option and moves photos downwards                                                                                                    |  |  |

|                         | (when the photo is enlarged and set at Pan mode).                                                                                                    |  |  |
|-------------------------|----------------------------------------------------------------------------------------------------|--|--|
| Left Button             | Selects files and MENU, moves photos to the left (when<br>the photo is enlarged and set at Pan mode) and presses to<br>turn on / off icons and indicators displayed on the screen /<br>turn off the screen. |  |  |
| Right Button            | Selects files and MENU, moves photos to the right (when<br>the photo is enlarged and set at Pan mode) and switches to<br>the Self-Timer Mode or vice versa                                                  |  |  |
| LED Flash Button        | Press to activate / turn OFF the LED Flash Support light                                                                                                    |  |  |
| OK Button               | Press to confirm MENU / option changes and start playing video or audio file.                                                                                                    |  |  |
| Delete Button           | Press to delete the selected file in playback mode or the<br>last record in Video Recording/ Still Photo Taking or<br>Audio Recording Mode.                                                                 |  |  |
| Busy Indicator          | Indicates Recording / Processing Status                                                                                                    |  |  |
| Self-Timer<br>Indicator | Flickers during Self-Timer countdown process                                                                                                    |  |  |

# **Basic Operation**

# 1. Battery Installation

The camcorder uses 4 alkaline batteries AAA size as power supply. Slide and open the Battery Cover and insert batteries correctly following the polarity markings on the Battery Cover, then close the cover.

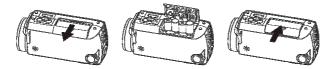

Before changing installed but exhausted batteries, first turn OFF the camcorder.

#### 2. SD/SDHC Memory Card Installation

Open the Battery Cover and insert the SD/SDHC memory card into the Card Slot. Follow the printed mark indicating SD Card position with the metal connector facing inwards the slot.

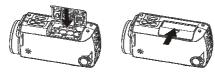

To remove / replace the SD/MMC memory card press the card again; the card will pop up

and you may remove the card from the camera.

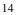

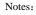

Turn OFF the camera before inserting / changing the memory card;
Insert the memory card correctly. Do not use force; otherwise you could damage the card or the camera. If the card cannot be inserted easily please check card alignment and position; then repeat installation.

• Please format memory card that is used for the first time or that has been previously used in other recorders.

#### 3. Turn the camera ON

- Open the LCD Screen with display facing you. -
- Press the Power Button to turn ON the camcorder -
- 4. Select the MODE

Note current position of the MODE Knob; turn the knob to set desired mode:

- Video Recording Camera (Still Photo Taking)
- . .
- Audio Recording.

Note location of icons corresponding to the pointer on the Knob. (Please press the PLAYBACK Button if you wish to enter the playback Mode)

## Video Recording 🐂

Select the Video Recording Mode.

Press the Recording Button to START recording a video clip, press it again to STOP recording.
Camera (Still Photo Taking)
Select the Still Photo Mode.
Press the Shutter Button to take one Still Photo at a time.

Keep camera steady when pressing the button.

### Audio Recording

Select the Audio Recording Mode

Press the Recording Button and START recording voice, press again to STOP recording.

PLAYBACK Mode

To see / review all your records on the camera screen, you need to set camera to PLAYBACK Mode.

- Press the PLAYBACK Button to activate the PLAYBACK Mode.
- Use Left / Right Buttons to browse all recorded video clips, still pictures and recorded Voice files.

**Video Playback**: Press the OK Button to START playing back recorded Video clip. Use the UP Button to PAUSE / RESUME playing back video.

Press the OK Button to STOP playing Video clip (returning to beginning of the selected Video)

Photo Browse: When the selected photo is displayed, you may use Zoom Button to enlarge

photo, then press OK Button to enter into Pan Mode and use LEFT / RIGHT / UP / DOWN Buttons to move / select interesting part of the photo to review.

- 5. **Turning camera OFF**
- When the camera is turned ON, press and hold the Power Button to turn OFF the camcorder.

Note that if camera is not used or is inactive, then the Auto OFF feature will turn camera OFF to conserve batteries.

Auto OFF delay time (1, 3 or 5 minutes) may be selected.

# MENU Setup / Internal Setting

- When the camera is active you may enter MENU / Internal Setting options.
  Press the MENU Button to enter Video Recording Menu/ Camera Menu/ Playback Menu, depending on whether the camera is in Video Recording/ Camera (Still Photo Taking) or Playback Mode.
  - If you want to enter Internal Setting Menu MM, press RIGHT button immediately.

(Note that you can access Internal Setting Menu Note only from VIDEO Recording,

CAMERA and the PLAYBACK Mode - there is no access to the Internal Setting Menu

from the Audio Recording Mode.) Use UP / DOWN buttons to select desired setting / MENU option – see corresponding highlighted MENU option.

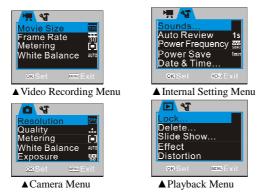

- Press RIGHT Button to enter highlighted option / setting and use UP / DOWN Buttons to select one from available setting options. Press OK Button to execute setting. -

#### Settings Date and Time

Press the MENU Button to open menu, and press RIGHT Button to enter Internal Setting

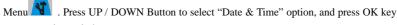

to enter settings window.

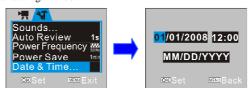

In settings window, press LEFT / RIGHT Button to select item (date, time) to be adjusted (the background of selected item is displayed in blue). Then press UP or DOWN Button to adjust and press OK Button to confirm after adjustment or press MENU Button to cancel settings and exit. Finally press MENU Button to exit from settings mode.

#### **Computer Connection**

Before connecting for first time to computer, please install the camcorder driver application contained on installation CD.

Turn on camcorder. Set the USB Mode in Setup Menu as MSDC (Portable Hard Disc). Connect to computer using the USB cable. The device will then enter the Portable Hard Disc Mode.

# Advanced Operation

# Video Recording Mode 🛛 🐂

The following icons / indicators are visible on the DISPLAY when the Video Recording Mode is selected:

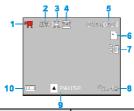

|   | 9    |               |                                                                |
|---|------|---------------|----------------------------------------------------------------|
|   | Icon | Name of Icon  | Function                                                       |
| 1 | 7    | Mode          | Video Recording Mode is activated.                             |
| 2 | AUTO | White Balance | White balance setting; Auto-WB is selected                     |
| 3 |      | Metering mode | It indicates the metering mode; currently Multi-metering mode. |
| 4 | 540  | Video Format  | Indicates the Video Resolution; currently                      |

|                | 1               |                                 |                                                                                                    |
|----------------|-----------------|---------------------------------|----------------------------------------------------------------------------------------------------|
|                |                 |                                 | VGA (640 x 480 pixels) Resolution.                                                                                                    |
| 5              | 01:40:01        | Recording Time                  | Indicates the remaining recording time<br>when recording is not activated and the<br>elapsed recording time during recording                           |
| 6              |                 | SD Card                         | SD Card is installed B SD Card is Write-Protection LOCK-ed.                                                                                            |
| 7              | j.              | Flash                           | LED Flash Support Light is ON.                                                                                                    |
| 8              | Q1.42           | Zooming Indication              | Indicates the Digital Zoom current magnification                                                                                                    |
| 9              | (PAUSE/<br>(REC | Pause/Continue<br>Record prompt | Prompt to press UP Button to make pause or continue RECORD.                                                                                            |
| 10             | Г               | Battery status                  | Indicates the current status of<br>battery power; when displayed<br>in red, it indicates depleted batteries.<br>Camera will auto shut down; re-install |
| new batteries. |                 |                                 |                                                                                                    |

# ◆ MENU Setup / Video Recording Mode

Press the MENU Button to enter available settings for the Video Recording mode. • Video Recording MENU Options

| Main Menu        | Submenu                 | Description                             |
|------------------|-------------------------|-----------------------------------------|
| Movie Size /     | 1280X720                | High Definition (HD) Format             |
| Video Resolution | 640X480                 | Mid (VGA) Resolution Format             |
| video Resolution | 320X240                 | Low (QVGA) Resolution Format            |
|                  | High                    | 30 fps (for VGA and QVGA format)        |
| Frame Rate       | Middle                  | 20 to 25 fps (only for HD Format)       |
|                  | Low                     | 15 fps (for VGA and QVGA format)        |
|                  | Center spot<br>metering | Metering based on central subject area. |
| Metering         | Multi spot<br>metering  | Based on multi spots in subject.        |
|                  | Spot metering           | Based on one spot in subject.           |
|                  | Auto                    | Suitable for most typical situations    |
|                  | Daylight                | Suitable for sunny conditions           |
| White Balance    | Cloudy                  | Suitable for cloudy conditions          |
|                  | Fluorescent             | Suitable under fluorescent light source |
|                  | Tungsten                | Suitable under tungsten lamp light      |

Internal setting

| Main Menu       | Submenu       | Description                                                          |
|-----------------|---------------|----------------------------------------------------------------------|
| Sounds          | Shutter       | Turn the shutter tripping sound on/off                               |
|                 | Start-up      | Set the main power on sound at the following options: No sound/1/2/3 |
| Sounds          | Beep          | Turn the button activation sound on/off                              |
|                 | Volume        | Set the volume of the built-in speaker at different levels: 0/1/2/3  |
|                 | Off           | No Playback after shooting                                           |
| Auto Review     | 1 sec         | Playback photo 1 sec after shooting                                  |
|                 | 3 sec         | Playback photo 3 sec after shooting                                  |
| Power Frequency | 50 Hz         | Selects 50Hz electric light frequency                                |
| Fower Frequency | 60 Hz         | Selects 60Hz electric light frequency                                |
| Power Save      | 1 minute      | Turns off automatically in 1 minute.                                 |
|                 | 3 minutes     | Turns off automatically in 3 minutes.                                |
|                 | 5 minutes     | Turns off automatically in 5 minutes.                                |
| Date & Time     | Date and Time | Set the Date and Time of the camera                                  |
| Date & Time     | are displayed | (see P.18).                                                          |

| Language       | English        | Sets the menu language to English                       |
|----------------|----------------|---------------------------------------------------------|
| TV Out         | NTSC<br>PAL    | NTSC TV System is selected<br>PAL TV System is selected |
| USB            | MSDC<br>PC CAM | Used as Removable Disk<br>Used as PC Camera             |
|                | Off            | No image on Welcome screen.                             |
| Start-up Image | System         | Default Welcome screen displayed after main power on.   |
|                | My Image       | Customized picture displayed after<br>main power on.    |
| Format         | Yes/No         | Formats the memory card.                                |
| Reset All      | Yes/No         | Factory Setting Recovery (Default settings)             |

### Camera Mode 🧧

Enter the Camera Mode after power-on by adjusting Mode Knob as needed. Press the Shutter Button to take photos, keep camera steady. - Zoom: Tilt the Button T/W to "zoom" the photographed scene or subject. - Self Timer: Press the RIGHT Button to select 2 second / 10 second delay time, or select Self Timer OFF (disable). Press the Shutter Button and the camcorder will take photo automatically in 2 or 10 seconds as selected.